# EPSON STYLUS, PHOTO PX800FW/ TX800FW Series Fax Guide

| Setting Up Your Fax                      |
|------------------------------------------|
| Power Supply Information3                |
| Connecting a Phone or Answering Machine3 |
| Setting Up Your Fax Features4            |
| Faxing Photos or Documents               |
| Handling Originals9                      |
| Handling Paper9                          |
| Sending Faxes9                           |
| Receiving Faxes                          |
| Selecting Send/Receive Settings          |
| Printing Reports                         |
| Solving Problems                         |
| Error Messages                           |
| Problems and Solutions                   |
| Appendix                                 |
| Important Safety Instructions            |
| Fax mode Menu List18                     |

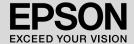

## Warnings, Cautions, and Notes

Follow these guidelines as you read your instructions:

Warning: Warnings must be followed carefully to avoid bodily injury.

■ Caution: Cautions must be observed to avoid damage to your equipment.

**Note:** Notes contain important information about the printer.

**Tip:** Tips contain hints for using the printer.

### **Copyright Notice**

No part of this publication may be reproduced, stored in a retrieval system, or transmitted in any form or by any means, electronic, mechanical, photocopying, recording, or otherwise, without the prior written permission of Seiko Epson Corporation. The information contained herein is designed only for use with this product. Epson is not responsible for any use of this information as applied to other printers.

Neither Seiko Epson Corporation nor its affiliates shall be liable to the purchaser of this product or third parties for damages, losses, costs, or expenses incurred by the purchaser or third parties as a result of accident, misuse, or abuse of this product or unauthorized modifications, repairs, or alterations to this product, or (excluding the U.S.) failure to strictly comply with Seiko Epson Corporation's operating and maintenance instructions.

Seiko Epson Corporation shall not be liable for any damages or problems arising from the use of any options or any consumable products other than those designated as Original Epson Products or Epson Approved Products by Seiko Epson Corporation.

Seiko Epson Corporation shall not be held liable for any damage resulting from electromagnetic interference that occurs from the use of any interface cables other than those designated as Epson Approved Products by Seiko Epson Corporation.

Corporation. EPSON  $^{\mathbb{R}}$  is a registered trademark and EPSON STYLUS $^{\text{TM}}$  and Exceed Your Vision are trademarks of Seiko Epson Corporation.

**General Notice:** Other product names used herein are for identification purposes only and may be trademarks of their respective owners. Epson disclaims any and all rights in those marks.

## Precautions on Using the Touch Panel

#### **Q** Caution:

| Press the touch | n panel | gently | with th | e tip o | f your | finger. | Do not | press to | ) hard | or t | tap it |
|-----------------|---------|--------|---------|---------|--------|---------|--------|----------|--------|------|--------|
| with your nails | s.      |        |         | _       | -      | _       |        | _        |        |      | _      |

| Do not operate | using sharp | or pointed | objects sucl | h as ball p | oint pens, | sharp per | ncils, ar | ιd |
|----------------|-------------|------------|--------------|-------------|------------|-----------|-----------|----|
| so on.         |             |            |              |             |            |           |           |    |

| The cover | of the | touch | panel i | s made ( | of glass | and | could | break i | if it rece | eives a | a hear | vy |
|-----------|--------|-------|---------|----------|----------|-----|-------|---------|------------|---------|--------|----|
| impact.   |        |       |         |          |          |     |       |         |            |         |        |    |

Contact your dealer if the glass chips or cracks, and do not touch or attempt to remove the broken glass.

## **Setting Up Your Fax**

This product lets you send faxes by entering fax numbers or selecting entries from a speed dial/group dial list. You can customize the fax header information, and select various report printing and send/receive settings. You can also set up the product to automatically receive faxes or set it to ask for confirmation before receiving a fax.

## Power Supply Information

## Turning off the Power

When the power is turned off, the following data stored in the printer's temporary memory is erased.

- ☐ Fax reception data
- ☐ Data stored in **Delayed Fax**
- Data being redialed

Also, when the power is left off for extended periods of time, the clock may be reset causing irregularities. Check the clock when you turn the power on.

#### Note:

If a power failure or other interruption occurs, the clock may show the wrong time.

If it does show the wrong time, reset the date and time. (➡ "Setting up date and time" on page 6)

## Power saving function

After 13 minutes of inactivity, the screen turns black to save energy.

Touch the screen to return it to its previous state.

Also, see "Restarting Automatically After a Power Failure" in the *Basic Operation Guide*.

## Connecting a Phone or Answering Machine

Follow these steps to connect the product

to a phone line/ISDN line and connect a telephone/answering machine to the same phone line/ISDN line to pick up voice call.

## Connecting the phone line

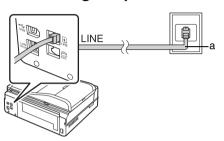

a Telephone wall jack

## Connecting the phone line to an answering machine

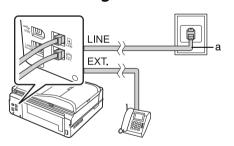

a Telephone wall jack

## Connecting DSL

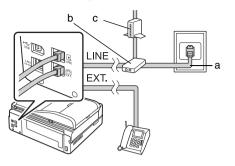

| а | Telephone wall jack |
|---|---------------------|
| b | Splitter            |
| С | DSL modem           |

See the documentation that came with your DSL modem.

## Connecting ISDN (one telephone number)

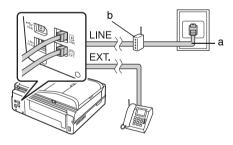

| а | ISDN wall jack                  |
|---|---------------------------------|
| b | Terminal adapter or ISDN router |

See the documentation that came with your terminal adapter or ISDN router.

## Connecting ISDN (two telephone numbers)

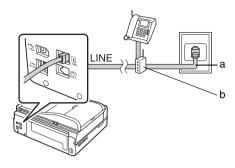

| а | ISDN wall jack                  |
|---|---------------------------------|
| b | Terminal adapter or ISDN router |

See the documentation that came with your terminal adapter or ISDN router.

## Setting Up Your Fax Features

Before sending or receiving faxes, you may want to create a fax header, select your fax preferences, and set up a speed dial/group dial list of frequently used fax numbers.

## Checking your selected region

Before using the product, you need to select the region where you are using the product.

- 1. Select **Y** Setup from the **Home** menu.
- 2. Press Printer Setup.

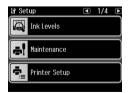

3. Press ◀ twice, and then press Country/Region.

- If you need to change the region, use

   ◆ or ▶ to select your region. An
   information screen is displayed.
- 5. Press **Yes** to change the region.

#### Note:

- Press No to cancel changing the region.
- ☐ When you change the region, the fax settings are restored to their defaults.
- 6. Press **Home** to return to the first screen.

## Switching receive mode

When a telephone with an answering machine is connected, you can set the answer time for the telephone and the product, and a connection is made after the other party (fax or caller) responds. If it is a fax, you can set it to automatically start receiving.

#### Note:

Rings to Answer may be unavailable or the range of values may differ depending on the region.

- 1. Select **Y** Setup from the **Home** menu.
- 2. Press ▶, and then press **Fax Setting**.
- 3. Press **◄**, and then press **Communication**.
- 4. Press Rings to Answer.
- 5. Press ∧ or ∨ to set the number of rings before answering, then press **OK**.
- Make sure you set the number of rings before the answering machine picks up to a value less than the Rings to Answer setting.
   See your telephone's documentation for the setup method.
- 7. Press wat and turn on Auto Answer mode.
- 8. Press OK.
- 9. Press **Home** to return to the first screen. For example, use the following procedure if the **Rings to Answer** is set to five, and the answering machine is set to four.

When the phone is answered before the fourth ring, or when the answering machine picks up on the fourth ring

If the other party is a fax, it automatically connects to this product and begins receiving the fax.

If the other party is a caller, the phone can be used as normal or they can leave a message on the answering machine.

When it continues to the fifth ring when the connected telephone does not have an answering machine, or the answering machine is switched off

The product connects to the telephone line. If the other party is a fax, it receives and begins printing the fax.

The product connects to the telephone line. If the other party is a caller it still enters fax mode.

#### Note:

- When it starts automatically receiving a fax, the line switches from the telephone to the product, and the telephone is disconnected. When receiving a fax, replace the handset and wait for the operation to complete.
- □ When Auto Answer mode is set to Off, you can receive the fax manually by lifting the handset. (→ "Receiving faxes manually" on page 12)

## Using control panel buttons in fax mode

When entering dial numbers and characters in Fax mode, you can use the following buttons as well as the numeric buttons.

### Entering dial number/characters

| ◀, ▶ | Moves the cursor to the left or right.                                           |
|------|----------------------------------------------------------------------------------|
| ₿Ѕ   | Deletes a character or moves the cursor one space to the left.                   |
| )    | Inserts a pause<br>(-) and moves<br>the cursor one<br>character to the<br>right. |

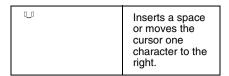

## Creating header information

Before sending or receiving faxes, you can create a fax header by adding information such as a phone number or name.

## Entering your header information

- 1. Select **Y** Setup from the **Home** menu.
- 2. Press ▶, and then press Fax Setting.

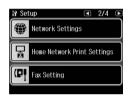

- 3. Press **◄**, and then press **Header**.
- 4. Press **Fax Header**. You see the header information input screen.

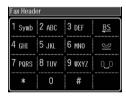

- 5. Use the numeric keypad with other buttons on the control panel to enter the header information (→ "Using control panel buttons in fax mode" on page 5). You can enter up to 40 characters.
- 6. Press **OK**. You return to the Header menu.

### Setting up your phone number

After entering header information, you can set up or change your phone number settings.

1. Press **Your Phone Number** from the Header menu. You see the phone number input screen.

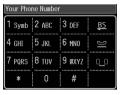

2. Use the numeric keypad with other buttons on the control panel to enter your phone number (➡ "Using control panel buttons in fax mode" on page 5). You can enter up to 20 digits.

#### Note:

When entering your phone number, the "\*" button does not work, and the "#" button functions as a "+" (international phone calls) button.

- 3. Press **OK**. You return to the Header menu.
- 4. Press **Home** to return to the first screen.

### Setting up date and time

If you have not yet set the date or time, or if you want to change the settings, you can change them using the Printer Setup menu.

- 1. Select **N Setup** from the **Home** menu.
- 2. Press **Printer Setup**.
- 3. Press ▶ twice, and then press Date/Time.

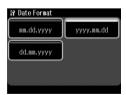

- 4. Press the type of date you want to display.
- 5. Use the numeric keypad to change the date, and then press **OK**.
- 6. Press a 12-hour or 24-hour display.
- 7. Use the numeric keypad to change the time.
- 8. If you selected 12h, press **AM** or **PM**.

- 9. Press **OK**. You return to the Printer Setup menu.
- 10.Press **Home** to return to the first screen.

#### Note

To select daylight savings time, set **Daylight Saving Time** to **On**.

## Setting up your speed dial list

You can create a speed dial list of up to 60 fax numbers so you can quickly select them for faxing. You can also add names to identify the recipients and print the speed dial list.

### Creating a new speed dial list

- 1. Select **N Setup** from the **Home** menu.
- 2. Press ▶, and then press **Fax Setting**.

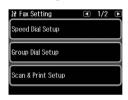

- 3. Press Speed Dial Setup.
- 4. Press **Create**. You see the available speed dial entry numbers.

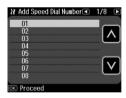

- 5. Press ▲ or ▼ to select the speed dial entry number that you want to register. You can register up to 60 entries.
- 6. Press OK.
- 7. Use the numeric keypad with other buttons on the control panel to enter a phone number (➡ "Using control panel buttons in fax mode" on page 5). You can enter up to 64 digits.
- 8. Press OK.

- Use the numeric keypad with the other buttons on the control panel to enter a name to identify the speed dial entry (➡ "Using control panel buttons in fax mode" on page 5). You can enter up to 30 characters.
- 10.Press **OK**. You return to the Speed Dial Setup menu.
- 11. If you want to add another speed dial entry, repeat steps 4 through 10.
- 12. Press **Home** to return to the first screen.

### Editing a speed dial entry

 Press Edit from the Speed Dial Setup menu. You see the registered speed dial entry numbers.

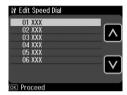

- 2. Press or to select the speed dial entry number that you want to edit, then press OK.
- 3. Use the numeric keypad with other buttons on the control panel to edit the phone number (➡ "Using control panel buttons in fax mode" on page 5).
- Press OK.
- 5. Use the numeric keypad with the other buttons on the control panel to edit the name for the speed dial (♣ "Using control panel buttons in fax mode" on page 5).
- 6. Press **OK**. You return to the Speed Dial Setup Menu.
- 7. Press **Home** to return to the first screen.

### Deleting a speed dial entry

1. Press **Delete** from the Speed Dial Setup menu. You see the registered speed dial entry numbers.

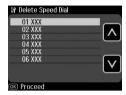

- 2. Press ▲ or ▼ to select the speed dial entry number that you want to delete, then press OK.
- 3. You see a confirmation message. Press **Yes** to delete the entry. You return to the Speed Dial Setup Menu.

#### Note:

Press No to cancel deleting the entry.

4. Press **Home** to return to the first screen.

## Setting up your group dial list

The group dial list allows you to easily send the same fax message to many fax numbers.

Before creating a group dial entry, you need to register a fax number as a speed dial entry. You can register up to 60 entries combined with speed dial entries and group dial entries.

### Creating a new group dial list

- 1. Select **Y** Setup from the **Home** menu.
- 2. Press ▶, and then press **Fax Setting**.
- 3. Press Group Dial Setup.
- 4. Press **Create**. You see the available group dial entry numbers.

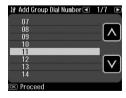

- Press or v to select the group dial entry number that you want to register.
- Press OK. The screen displays Enter Name.

- 7. Press the keys on the numeric keypad to enter a name for the group dial entry (up to 30 characters). Use the number keys to enter letters from A to Z (in upper case or lower case), numbers 0 to 9, and various symbols.
- 8. Press OK.
- Press ∧ or v to select the speed dial entry number that you want to register in the group dial list.
- 10.Press **□** to add the speed dial entry to the group dial.

#### Note:

Press again to cancel adding the speed dial entry that you selected.

- 11.Repeat step 9 to 10 to add other speed dial entries to the group dial list. You can register up to 30 speed dial entries in a group dial.
- 12.Press **OK** to finish creating a group dial list.
- 13.Press **Home** to return to the first screen.

### Editing a group dial entry

- 1. Press **Edit** from the Group Dial Setup menu. You see the available group dial entry numbers.
- 2. Press or to select the group dial entry number that you want to edit.
- 3. Repeat steps 6 through 13 in the previous section to edit the group dial list.

### Deleting a group dial entry

- 1. Press **Delete** from the Group Dial Setup menu. You see the available group dial entry numbers.
- Press 
   or 
   to select the group dial entry number that you want to delete, and then press OK.
- 3. You see the confirmation message. Press **Yes** to delete the entry.

#### Note:

Press No to cancel deleting the entry.

4. Press **Home** to return to the first screen.

## **Faxing Photos or Documents**

## **Handling Originals**

When faxing, you can select the automatic document feeder or the document table. See "Placing Originals in the Automatic Document Feeder" and "Placing Originals on the Document Table" in the *Basic Operation Guide*.

## **Handling Paper**

Before receiving faxes, make sure you load A4-size plain paper into the main tray. See "Loading Paper" in the *Basic Operation Guide*. Also, make sure the Auto Reduction setting is set to **On** (➡ "Selecting Send/Receive Settings" on page 12).

#### Note:

If the incoming fax pages are larger than A4-size, the fax size is reduced to fit or printed on multiple pages, depending on the Auto Reduction setting you select.

## **Sending Faxes**

Before sending a fax, place your original in the automatic document feeder or on the document table. Then send your fax by entering a fax number, redialing the previous fax number, or selecting an entry from your speed dial list.

## Entering or redialing a fax number

1. Select **Fax** from the **Home** menu.

#### Note:

If you place your original in the automatic document feeder, the icon is displayed.

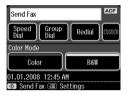

2. If you want to enter a fax number, press

The numeric keypad is displayed on the LCD screen.

3. Use the keys on the numeric keypad to enter the fax number, and then press **OK**. You can enter up to a maximum of 64 characters.

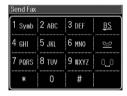

If you want to redial the last fax number you used, press **Redial** instead of entering a fax number. The last fax number is displayed on the LCD screen.

#### Note:

- If you want to change Color Mode, select Color or B&W.
- □ If you want to change resolution or contrast, press := Menu, and then press Fax Send Settings. Select the item that you want to change. You can set or change these settings.
- ☐ You can also set the time that you want to send your fax (→ "Transmission timer" on page 11)
- 4. Press **OK**. You see the Confirmation FAX Settings screen.
- Press ♦ Start.

#### Note:

- Color faxes cannot be stored in memory, so the printer dials the fax number and faxes your document in real time.
- If the recipient's fax machine prints only in black and white, your fax data is automatically sent in black and white even if you select Color or B&W.
- ☐ If you need to cancel faxing at any time, press ② Cancel.
- If you use the document table, you see this screen after your original is scanned.

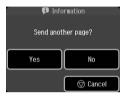

If you need to fax another page, press **Yes**, open the document cover, remove your first original, place your next original, and close the document cover. Then press **OK** to fax the next page. Repeat these steps to fax any other pages.

If you do not need to fax another page, press **No.** 

#### Note:

- If the fax number is busy or there is some other connection problem, you see a redialing information screen and the product redials the number after one minute. Wait for the redial, or press Redial during the redial countdown to redial immediately.
- Documents scanned up to this point will be transmitted after 20 seconds.

## Speed dialing/Group dialing fax numbers

- 1. Select **Fax** from the **Home** menu.
- 2. Press Speed Dial or Group Dial.
- 3. Select the entry number that you want to send.

If there is more than one page, press ◀ or ▶ to navigate between pages.

4. Press **OK**. You see the sending information screen.

5. Repeat steps 5 to 6 in the previous section to fax.

#### Note

If you use a number from the group dial list, only B&W is available.

## Broadcast sending

Broadcast allows you to easily send the same fax message to many fax numbers using speed dial/group dial, or by entering a phone number. You can send up to 30 phone numbers.

- 1. Select **⑤** Fax from the Home menu, and then press **≔** Menu.
- Press Broadcast Fax.
- 3. If you do not need to use speed dial, go to Step 5; otherwise, press **Speed Dial**.
- 4. Press ∧ or ∨ to select the entry number and then press ∨.

#### Note:

To cancel adding the entry, press again.

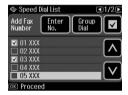

- 5. If you do not need to use group dial, go to Step 7; otherwise, press **Group Dial**.
- 6. Press ▲ or ▼ to select the entry number, and then press ▼.

#### Note:

To cancel adding the entry, press 
again.

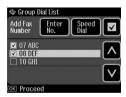

- 7. If you do not need to enter a phone number directly, go to Step 10; otherwise, press **Enter No.** .
- 8. Press 123 to enter a phone number.

Enter a phone number directly using the numeric keypad, and then press OK.

If you want to add another phone number, press ♥ and then repeat steps 8 to 9.

10.Press **OK**. You see a confirmation message.

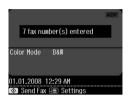

#### Note:

- You cannot change the color mode when using Broadcast sending.
- If you want to change the number entered, press 3 Back and repeat steps 3 to 10.
- 11. Carry out steps 5 to 6 from "Entering or redialing a fax number" on page 9.

#### Note:

If you use broadcast sending, only B&W is available.

### Transmission timer

You can specify at what time you want to send your fax.

- 1. Carry out steps 1 to 3 from Entering or redialing a fax number (➡ "Entering or redialing a fax number" on page 9). You can also use speed dial or group dial lists to select fax numbers.
- 3. Press **Delayed Fax**, and then press **On**.
- Press or to select hour, minute, or AM/PM, and then press or to move the cursor.
- 5. Set the time that you want to send the fax, and then press **OK**.

6. You return to Fax Send Settings menu, and then press **OK**.

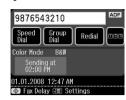

7. Press ♦ **Start** to reserve Fax.

#### Note:

If you use Delayed Fax, only B&W is available.

Once it has been scanned, the fax is transmitted at the time you specified.

#### Note:

If you need to cancel faxing at any time, press ♥ Cancel.

## Sending faxes from the connected phone

If your phone is connected to the product, you can send fax data after the connection is made.

- Place your original in the automatic document feeder or on the document table
- 2. Dial a number from the phone connected to the printer. You see this screen.

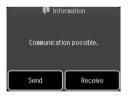

- 3. Press Send.
- Follow steps 5 to 6 from Sending a Fax
   (➡ "Entering or redialing a fax number"
   on page 9).
- 5. Put the phone down on the hook.

#### Note:

## **Receiving Faxes**

There are three ways to receive faxes.

## Receiving faxes automatically

The product automatically receives and prints faxes in Auto Answer mode.

- 1. Load A4-size plain paper into the main tray.
- Press and turn on the Auto Answer mode.

## Receiving faxes manually

If your phone is connected to the product, and Auto Answer mode has been set to Off, you can receive fax data after the connection is made.

- 1. Load A4-size plain paper into the main tray.
- When the telephone rings, lift the phone connected to the printer. You see this screen.

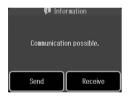

- Press Receive.
- 4. Press ♦ **Start** to receive faxes.
- 5. When you see the previous screen, put the phone back on the hook.
- 6. Press **OK** to print faxes.

# Receiving faxes from fax information service (Poll to Receive)

This function is used to gather information stored on another party's fax machine to your product. This is only available when you use the fax information service.

- 1. Load A4-size plain paper into the main tray.
- 2. Select **⋄** Fax from the Home menu, and then press **≔** Menu.

3. Press Poll to Receive.

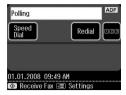

- 4. Press 128, and then enter the other party's fax number. You can also use Speed Dial or Redial to enter fax numbers.
- 5. Press **♦ Start** to start the transmission.

## Selecting Send/Receive Settings

This product is set up to send and receive faxes using the following default settings.

#### Note:

Specifications vary depending on the region and the values displayed on the screen may differ from the following list.

| Setting and Options | Description                                                                                                    |
|---------------------|----------------------------------------------------------------------------------------------------|
| Resolution          | Standard (default),<br>Fine, Photo                                                                                                    |
|                     | Sets the resolution when reading documents and for print outs.                                                                                     |
| Contrast            | ±0 (default), +4 to -4                                                                                                    |
|                     | Sets the contrast when reading documents and for print outs.                                                                                       |
| Auto<br>Reduction   | On (default), Off                                                                                                    |
| . icaaciioii        | Indicates whether large<br>received faxes are<br>reduced in size to fit on<br>A4-size, or printed at<br>their original size on<br>multiple sheets. |

| Setting and Options            | Description                                                                                                    |
|--------------------------------|----------------------------------------------------------------------------------------------------|
| Last<br>Transmission<br>Report | Off, On Error (default),<br>On Send                                                                                                    |
|                                | Indicates whether or when the product prints a report for outgoing faxes. Select <b>Off</b> to turn off report printing, select <b>On Error</b> to print reports only when an error occurs, or select <b>On Send</b> to print reports for every fax you send. |
| Dial Mode                      | Tone (default), Pulse                                                                                                    |
|                                | Indicates the type of phone system to which you have connected the product.                                                                                                    |
| DRD                            | All (default), Single, Double, Triple, Double & Triple This option may be On or Off depending on the region.                                                                                                    |
|                                | Indicates the type of<br>answer ring pattern you<br>want to use to receive<br>faxes. You must have<br>set up your phone<br>system to use different<br>ring patterns to select an<br>option other than <b>All</b> (or<br><b>Off</b> ).                         |
| ECM                            | On (default), Off                                                                                                    |
|                                | Indicates whether you use Error Correction Mode to automatically request retransmission of fax data that is received with detected errors.                                                                                                    |

| Setting and Options    | Description                                                                                                    |
|------------------------|----------------------------------------------------------------------------------------------------|
| V.34                   | On (default), Off                                                                                                    |
|                        | Indicates the speed at which you transmit and receive faxes. On is 33.6 Kbps and Off 14.4 Kbps.                                                                                                    |
| Rings to<br>Answer     | 1, 2, 3, 4, 5, 6, 7, 8, 9                                                                                                    |
| Allowei                | Indicates the number of rings that must occur before the product automatically receives a fax.                                                                                                    |
| Dial Tone<br>Detection | On (default), Off                                                                                                    |
| Detection              | When this is set to <b>On</b> , the product dials automatically when it detects a dial tone. It may not be able to detect a dial tone when a PBX (Private Branch Exchange) or a TA (Terminal Adaptor) is connected. In that case, set to <b>Off</b> . |

## **Printing Reports**

- 1. Load plain paper into the main tray.
- 2. Select **⑤** Fax from the Home menu, and then press **Æ** Menu.
- 3. Press ▶, and then press **Fax Report**.

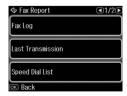

| 4. | Press ◀ or ▶ to navigate between the                   |
|----|--------------------------------------------------------|
|    | pages, and then press one of these                     |
|    | options:                                               |
|    | ☐ Fax Log                                              |
|    | □ Last Transmission                                    |
|    | ☐ Speed Dial List                                      |
|    | ☐ Group Dial List                                      |
|    | ☐ Reprint Faxes                                        |
|    | ☐ Protocol Trace                                       |
| 5. | If you select anything other than <b>Fax</b>           |
|    | <b>Log</b> , go to step 6. Press <b>Print</b> to print |
|    | the Fax Log.                                           |
|    | Note:                                                  |
|    | Vou can also shook the Eay Log on the LCD              |

You can also check the Fax Log on the LCD screen.

Press View, and then press ◀ or ▶ to flip between records.

- 6. Press **♦ Start** to print the report you selected.
- 7. Press **Home** to return to the first screen.

## **Solving Problems**

See your *Basic Operation Guide* or online *User's Guide* for help on using the printer with a computer.

## **Error Messages**

| Error Messages                         | Solution                                                                   |
|----------------------------------------|----------------------------------------------------------------------------|
| No Dial Tone<br>Fax job<br>incomplete. | Make sure the phone cable is connected correctly and the phone line works. |

## **Problems and Solutions**

## Faxing problems

- ☐ If you have problems sending a fax, make sure the phone cable is connected correctly and verify that the phone line works by connecting a phone to it. Also make sure that your recipient's fax machine is turned on and working.
- If you have problems receiving a fax, make sure paper is loaded correctly, the phone cable is connected correctly, and the phone line works.
- ☐ If you connected the product to a DSL phone line, you must install a DSL filter to the line or you will not be able to fax. Contact your DSL provider for the necessary filter.
- ☐ If your phone line has static or other noise problems, turn off the V.34 setting and try faxing again (➡ "Selecting Send/Receive Settings" on page 12). If problems still exist, turn off the ECM (Error Correction Mode) setting and try faxing again.

## Restore default settings

- 1. Select **N Setup** from the **Home** menu.
- 2. Press ◀, and then press Restore Default Settings.

- Press ◀ or ► to navigate between the pages, and then press one of these options:
  - ☐ Reset Fax Send/Receive Settings
  - □ Reset Fax Data Settings
  - ☐ Reset Network Settings
  - Reset All except Network & Fax Settings
  - Reset All Settings
- 4. Press **Yes**, to restore the default settings.

#### Note:

Press **No** to cancel restoring the default settings.

5. Press **Home** to return to the first screen.

## **Appendix**

## Important Safety Instructions

Before using this printer, read and follow these safety instructions:

- Use only the power cord that comes with the printer. Use of another cord may cause fire or shock. Do not use the cord with any another equipment.
- ☐ Make sure the power cord meets all relevant local safety standards.
- ☐ Use only the type of power source indicated on the label.
- Place the printer near a wall outlet where the power cord can be easily unplugged.
- ☐ Do not let the power cord become damaged or frayed.
- Make sure the total ampere rating of the devices plugged into an extension cord or a wall outlet does not exceed the ampere rating limit.
- Avoid locations that are subject to rapid changes in heat or humidity, shocks or vibrations, dust, or direct sunlight.
- ☐ Do not block or cover openings in the case or insert objects through the slots.
- ☐ Place the printer on a flat, stable surface that extends beyond its base in all directions. It will not operate properly if it is tilted or at an angle. And make sure the back of the printer is at least 10 cm away from the wall for sufficient ventilation.
- ☐ Do not open the scanner unit while copying, printing, or scanning.
- ☐ Do not touch the white flat cable inside the printer.
- ☐ Do not spill liquid on the printer.

- Do not use aerosol products that contain flammable gases inside or around the printer. Doing so may cause fire.
- Except as specifically explained in your documentation, do not attempt to service the printer yourself.
- □ Unplug the printer and refer servicing to qualified service personnel under the following conditions: if the power cord or plug is damaged; if liquid has entered the printer; if the printer has been dropped or the case damaged; if the printer does not operate normally or exhibits a distinct change in performance.
- When storing or transporting the printer, do not tilt it, stand it on its side, or turn it upside down; otherwise ink may leak from the cartridge.
- ☐ Be careful not to trap your fingers when closing the scanner unit.
- ☐ Do not press too hard on the document table when placing the originals.
- Do not place anything except for originals in the automatic document feeder.

## Telephone Equipment Safety Instructions

When using telephone equipment, you should always follow basic safety precautions to reduce the risk of fire, electric shock, and personal injury, including the following:

- ☐ Do not use the product near water.
- ☐ Avoid using a telephone during an electrical storm. There may be a remote risk of electric shock from lightning.
- ☐ Do not use a telephone to report a gas leak in the vicinity of the leak.
- ☐ Keep this instruction manual handy for future reference.

For New Zealand users:

General warning

The grant of a Telepermit for any item of terminal equipment indicates only that Telecom has accepted that the item complies with the minimum conditions for connection to its network. It indicates no endorsement of the product by Telecom, nor does it provide any sort of warranty. Above all, it provides no assurance that any item will work correctly in all respects with another item of Telepermitted equipment of a different make or model, nor does it imply that any product is compatible with all of Telecom's network services.

## Personal Information Stored in Memory

This printer allows you to store names and telephone numbers in its memory which are saved even when the power is turned off.

We recommend that you use the following procedure to erase the memory if you give the printer to someone else or when you dispose of the printer.

## Erasing the memory

- 1. Select **N Setup** from the **Home** menu.
- Press ◀, and then press Restore Default Settings.

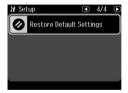

3. Press ◀, and then press Reset All Settings.

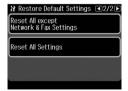

4. Select **Yes** to restore all settings.

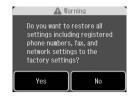

#### Note:

Press **No** to cancel restoring the default settings.

All data stored in the memory is erased.

## Fax mode Menu List

Fax menu for Fax mode and Fax Settings for Setup Mode.

### Fax Mode

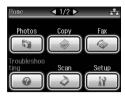

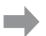

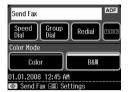

| Menu       | Setting item | Description                                                                                    |
|------------|--------------|------------------------------------------------------------------------------------------------|
| Send Fax   | Speed Dial   | Select a fax number from the Speed dial list.                                                  |
|            | Group Dial   | Select a fax number from the Group dial list.                                                  |
|            | Redial       | Send a fax to the previous fax number dialed.                                                  |
|            | 1]2]3        | Enter a fax number using the numeric keypad. 1, 2, 3, 4, 5, 6, 7, 8, 9, 0, *, #, -, BS, , 0, 0 |
| Color Mode | Color, B&W   | Select color or black and white faxing.                                                        |

## Fax Send Settings for Fax mode

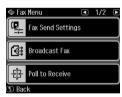

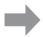

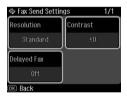

| Menu        | Setting item             | Description                                                               |
|-------------|--------------------------|---------------------------------------------------------------------------|
| Resolution  | Standard, Fine,<br>Photo | Select this option to change the resolution for fax data you are sending. |
| Contrast    | -4 to +4                 | Select this option to change the contrast for fax data you are sending.   |
| Delayed Fax | Off, On (Time)           | Select this option to set transmission reservations.                      |

### **Broadcast Fax for Fax mode**

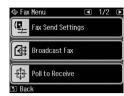

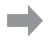

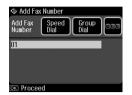

| Menu           | Setting item | Description                                                                                    |
|----------------|--------------|------------------------------------------------------------------------------------------------|
| Add Fax Number | Speed Dial   | Select a fax number from the Speed dial list.                                                  |
|                | Group Dial   | Select a fax number from the Group dial list.                                                  |
|                | 123          | Enter a fax number using the numeric keypad. 1, 2, 3, 4, 5, 6, 7, 8, 9, 0, *, #, -, BS, •, 0_0 |

### Poll to Receive for Fax mode

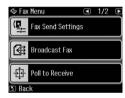

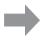

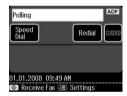

| Menu    | Setting item | Description                                                                                        |
|---------|--------------|----------------------------------------------------------------------------------------------------|
| Polling | Speed Dial   | Select a fax number from the Speed dial list.                                                      |
|         | Redial       | Receive fax from the previous fax number.                                                          |
|         | 11213        | Enter the other party's Fax number using the numeric keypad. 1, 2, 3, 4, 5, 6, 7, 8, 9, 0, *, #, - |

## Fax Report for Fax mode

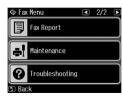

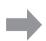

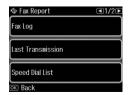

| Menu                 | Setting item                                                                                 | Description                                                            |
|----------------------|----------------------------------------------------------------------------------------------|------------------------------------------------------------------------|
| Fax Log              | Print, View                                                                                  | Prints or views the communication log for all recorded communications. |
| Last<br>Transmission | Prints the latest communication in the log (transmission and polling reception).             |                                                                        |
| Speed Dial List      | Prints the speed dial list.                                                                  |                                                                        |
| Group Dial List      | Prints the group dial li                                                                     | st.                                                                    |
| Reprint Faxes        | Reprints the faxes received so far.  Prints the latest protocol trace for one communication. |                                                                        |
| Protocol Trace       |                                                                                              |                                                                        |

## Setup Mode

| Setting Item  | Description                                |
|---------------|--------------------------------------------|
| Printer Setup | Please refer to the Basic Operation Guide. |

## **Fax Setting for Setup Mode**

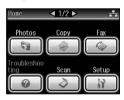

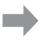

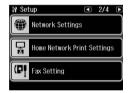

| Menu                  | Setting and Options                   |                        |
|-----------------------|---------------------------------------|------------------------|
| Speed Dial Setup      | Speed Dial Setup Create, Edit, Delete |                        |
| Group Dial Setup      | Create, Edit, Delete                  |                        |
| Scan & Print<br>Setup | Resolution                            | Standard, Fine, Photo  |
| Getup                 | Contrast                              | -4 to +4               |
|                       | Auto Reduction                        | On, Off                |
|                       | Last Transmission<br>Report           | Off, On Error, On Send |

| Menu                                 | Setting and Options |                                                                                                    |
|--------------------------------------|---------------------|----------------------------------------------------------------------------------------------------|
| Communication                        | Dial Mode           | Tone, Pulse                                                                                                    |
|                                      | DRD                 | All, Single, Double, Triple, Double&Triple (This option may be <b>On</b> or <b>Off</b> depending on the region.) |
|                                      | ECM                 | On, Off                                                                                                    |
|                                      | V.34                | On, Off                                                                                                    |
|                                      | Rings to Answer     | 1 to 9                                                                                                    |
|                                      | Dial Tone Detection | On, Off                                                                                                    |
| Header Fax Header  Your Phone Number |                     |                                                                                                    |
|                                      |                     |                                                                                                    |

#### Note:

Specifications vary depending on the region and the values displayed on the screen may differ from the above list.

## **Restore Default Settings for Setup Mode**

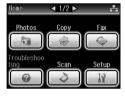

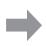

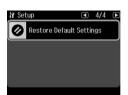

| Menu                                    | Description                                                                                                    |
|-----------------------------------------|----------------------------------------------------------------------------------------------------|
| Reset Fax Send/Receive<br>Settings      | Initializes the following items to the factory settings:<br>Scan & Print Setup (Resolution/Contrast/Auto Reduction/Last<br>Transmission Report), Communication (Dial<br>Mode/DRD/ECM/V.34/Rings to Answer/Dial Tone Detection). |
| Reset Fax Data Settings                 | Initializes the following items to the factory settings:<br>Speed Dial Setup, Group Dial Setup, Header(Fax Header/Your<br>Phone Number), Fax Log.                                                                               |
| Reset Network Settings                  | Initializes Network settings to the factory settings.                                                                                                    |
| Reset All except Network & Fax Settings | Initializes all except Network & Fax settings to the factory settings.                                                                                                    |
| Reset All Settings                      | Initializes all items to the factory default settings.                                                                                                    |

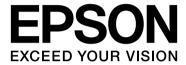